## **Deleting Folders in the USB External Hard Disk Drive**

Files that are copied to the external hard disk drive can be deleted.

## **Caution :**

- Deleted files cannot be restored.
- Be sure to back up important files on a PC.
- Select video or still image mode.

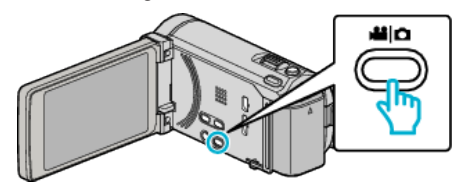

Tap "DELETE".

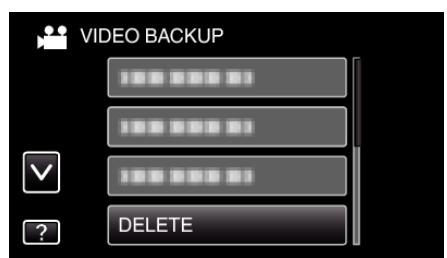

Tap on the folder to delete.

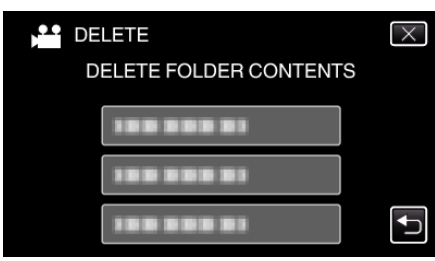

Tap "YES".

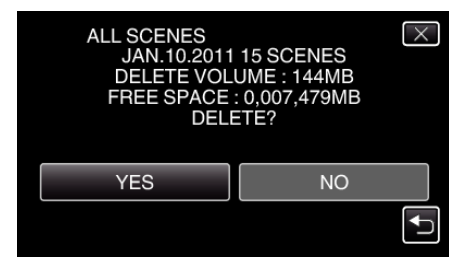

After deleting, tap "OK".